## Button Functions (Recording Stopped):

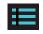

Settings Button: Access the dash cam's Settings menu.

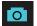

Takes a snapshot and stores it in the Photo Folder

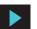

Enters the playback menu to review previous recordings and photos.

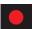

Begins loop recording.

## Button Functions (While Recording):

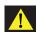

When pressed the camera saves the current clip from being overwritten.

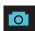

Takes a snapshot and stores it in the Photo Folder.

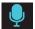

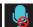

Toggles the microphone on/off. Note that the icon on the button indicates the action that will be taken when the button is pushed, not the current setting. The current setting is shown on the status bar at the top of the screen.

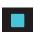

Stops loop recording. While in an Emergency Recording you will be asked to confirm.

#### Voice Commands

SC200 will respond to certain voice commands so you can stay focused on the road ahead. Try the following voice commands.

| Say              | Camera Action                                                                                           |
|------------------|----------------------------------------------------------------------------------------------------|
| "Front Video On" | Front-View camera is displayed on screen                                                                |
| "Rear Video On"  | Rear-View camera is displayed on screen (optional accessory camera required)                            |
| "Record Video"   | Begins loop-recording                                                                                   |
| "Lock Video"     | (If currently recording), Camera locks the video and tags as Favorite                                   |
|                  | (If not currently recording), Camera begins emergency recording, locks first video and tags as favorite |
| "Screen On"      | Turn Display On                                                                                         |
| "Screen Off"     | Turn Display Off                                                                                        |
| "Take Photo"     | Takes photo of front and/or rear view and saves to<br>"Photos" folder                                   |

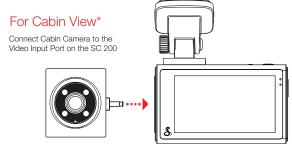

<sup>\*</sup> optional accessory sold separately.

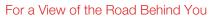

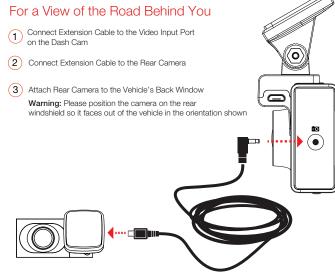

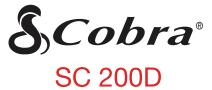

DASH CAM

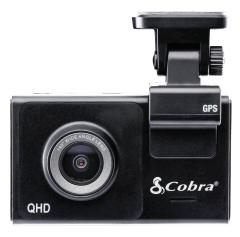

**QUICK START GUIDE** 

Scan QR Code For Additional Languages:

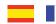

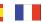

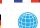

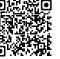

# THANK YOU!

# For purchasing the new COBRA® SC 200D

View, edit and share from your smartphone or desktop.

Share & receive real-time driver alerts.

Download today!

drivesmarter.com/downloads

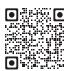

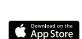

**S** 

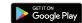

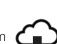

Full manual available at: www.cobra.com

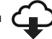

FCC ID:BBOSC200, IC:906A-SC200. THIS DEVICE COMPLIES WITH PART 15 OF THE FCC RULES. OPERATION IS SUBJECT TO THE RECEIVED INCLUDING INTERFERENCE THAT MAY CAUSE UNDESIRED OPERATION

FCC NOTE: Modifications not expressly approved by the manufacturer could void the user's FCC granted authority to operate the

Cobra® and the snake design are registered trademarks of Cobra Electronics Corporation, USA. Cobra Electronics Corporation™ is a trademark of Cobra Electronics Corporation, USA, Other trademarks and trade names are those of their respective owners

©2020 Cobra Electronics Corporation

# SC 200D Features

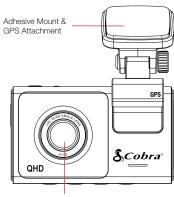

Front View Camera Lens

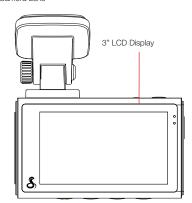

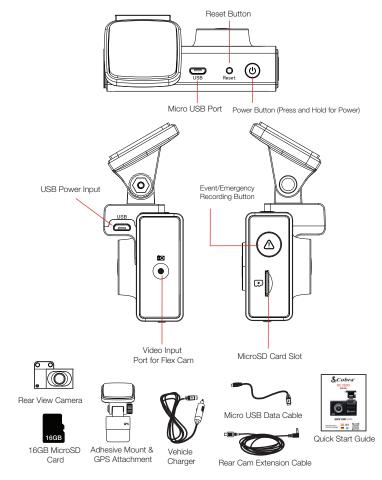

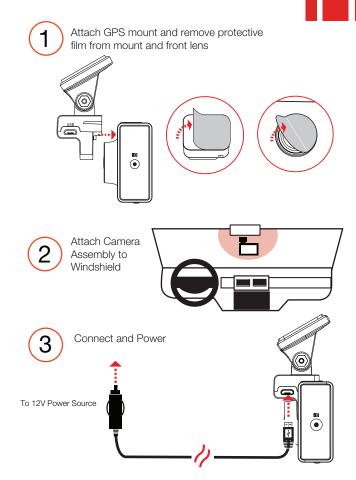